### **CodeWarrior 10. Инструменты для профилирования и анализа работы контроллеров Freescale.**

IDE CodeWarrior содержит средства для анализа и профилирования программного обеспечения. Встроенный профилировщик поддерживает работу с контроллерами семейств HCS08, ColdFire V1-V4, Kinetis.

## **Основные доступные инструменты:**

- Trace;

- Time Line Editor;
- Flat Profiler;

В качестве примера будем использовать простую программу, состоящую из вызовов нескольких функций и выполняющуюся на контроллере **Kinetis K60**:

```
void main(void) 
{ 
    int counter = 0; 
     TestFunc1(); 
     TestFunc2(10); 
     TestFunc3(0); 
     TestFunc2(5); 
     TestFunc3(2); 
    while(1) 
            counter++; 
} 
void TestFunc1(void) { // Simple function
    volatile int i; 
    volatile int n; 
    volatile int k; 
i = 5; n = 10; k = i*n;k--; i-=k; n-=i;} 
void TestFunc2(int n) { // Function with loop
    volatile int k = n; 
    while(k--); 
} 
void TestFunc3(int n) { // Function with branch
    if(n % 2) 
             asm {nop; nop;nop; 
             } 
    else
             asm {nop;nop;nop;nop;nop;nop;nop;nop;nop; 
 } 
}
```
# **Trace.**

#### Окно Trace представлено на рисунке

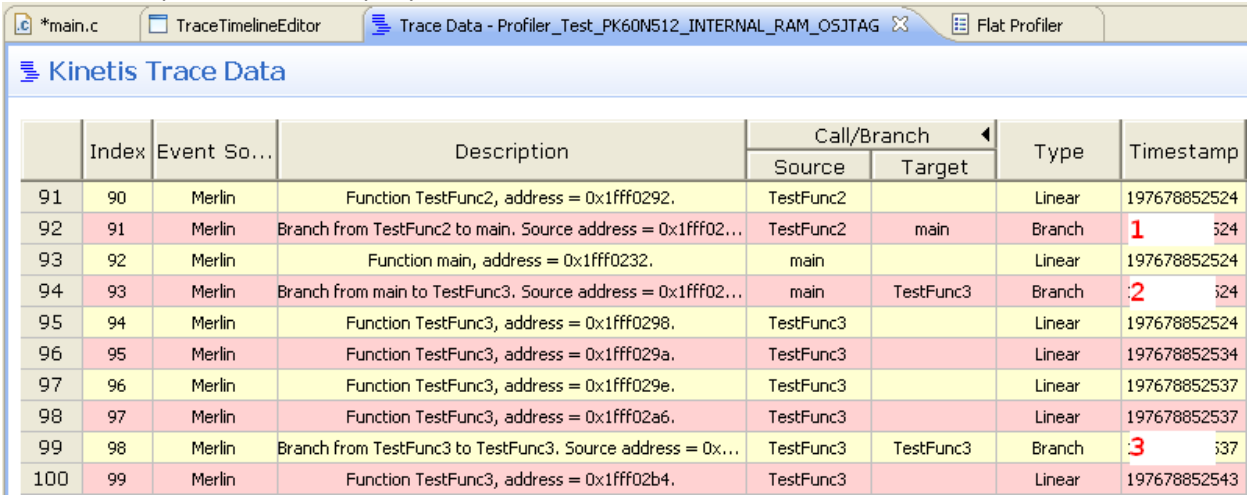

В окне мы можем проследить последовательность выполнения функций и переходов. В поле «Description» приводится описание для каждой отладочной записи.

**Точка 1** – возврат из функции **TestFunc2()** в **main()**.

**Точка 2** – переход на функцию **TestFunc3()** и соответственно предыдущая строка это вызов функции. **Точка 3** – выполнение условного перехода внутри функции **TestFunc3()**.

Развернув описание, можно увидеть подробную информацию по каждой записи, включая С-код и дизассемблированный код. На рисунке отмеченные точки соответствуют описанным выше.

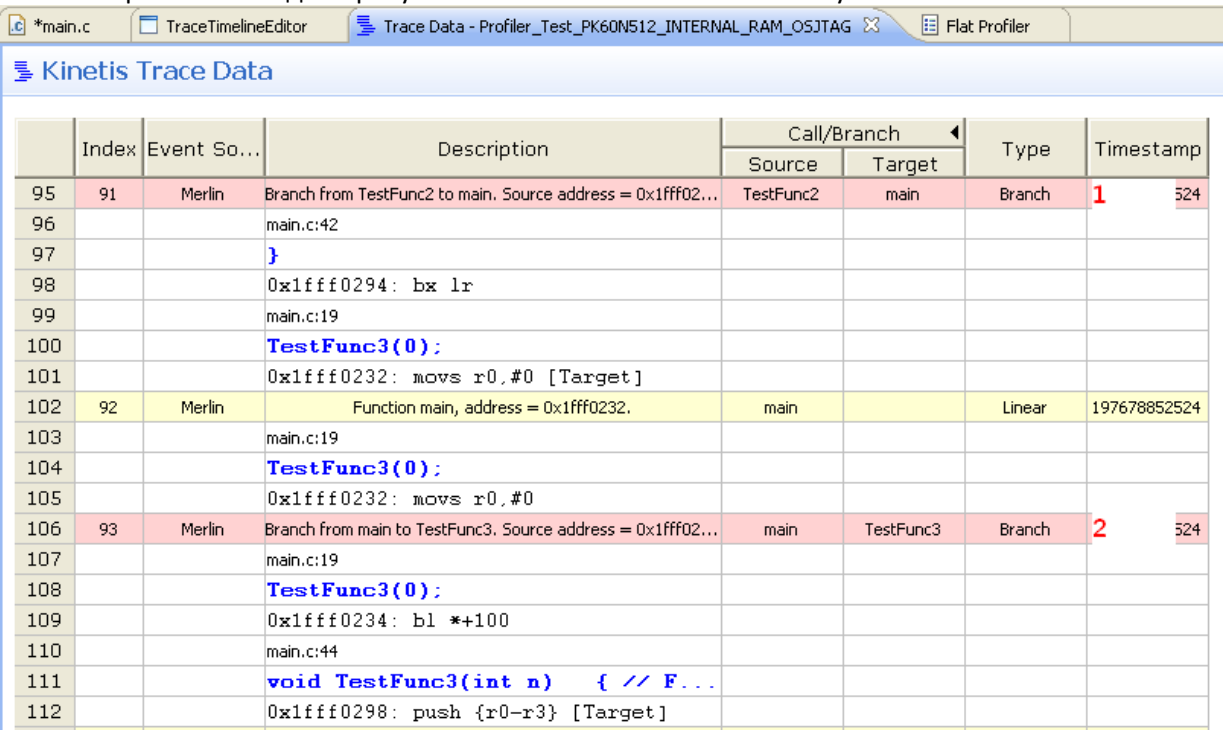

## **Time Line Editor.**

Time Line Editor предоставляет наглядную диаграмму вызовов функций их продолжительность и соотношение периодов работы, позволяет оценить время выполнения каждого участка программы или целой группы. Доступны функции масштабирования графика.

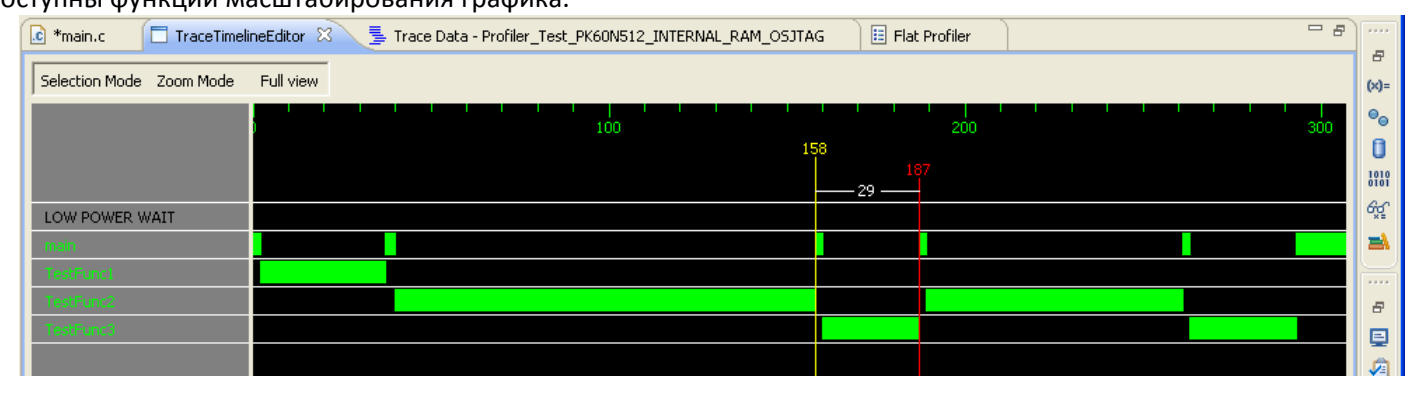

По диаграмме видно вызовы функций **TestFunc** и их длительность. Для первого вызова **TestFunc3()** показано время выполнения с учетом вызова функции из **main()**.

## **Flat Profiler.**

Данный сервис предоставляет полную информацию по работе функций. Считается кол-во выполненных инструкций, время затраченное на каждую функцию и инструкцию, общий размер функций, выполняется анализ покрытия кода (Coverage).

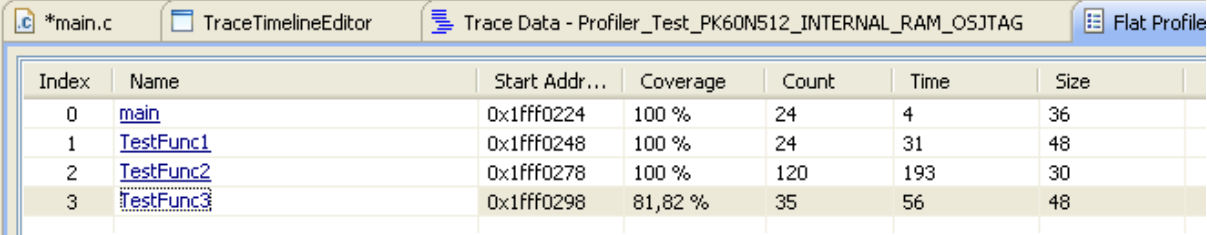

Разберем функцию **TestFunc3()**. Мы можем видеть адрес входа в функцию 0x1FFF0298, покрытие кода (процент инструкций, которые выполнялись внутри функции от общего количества инструкций) – 81,82%, количество реально выполненных инструкций – 35, время в клоках, которое потребовалось для выполнения функции и общий размер функции – 48 байт.

Можно просмотреть детальную информацию по каждой функции. Для примера возьмем также **TestFunc3().**

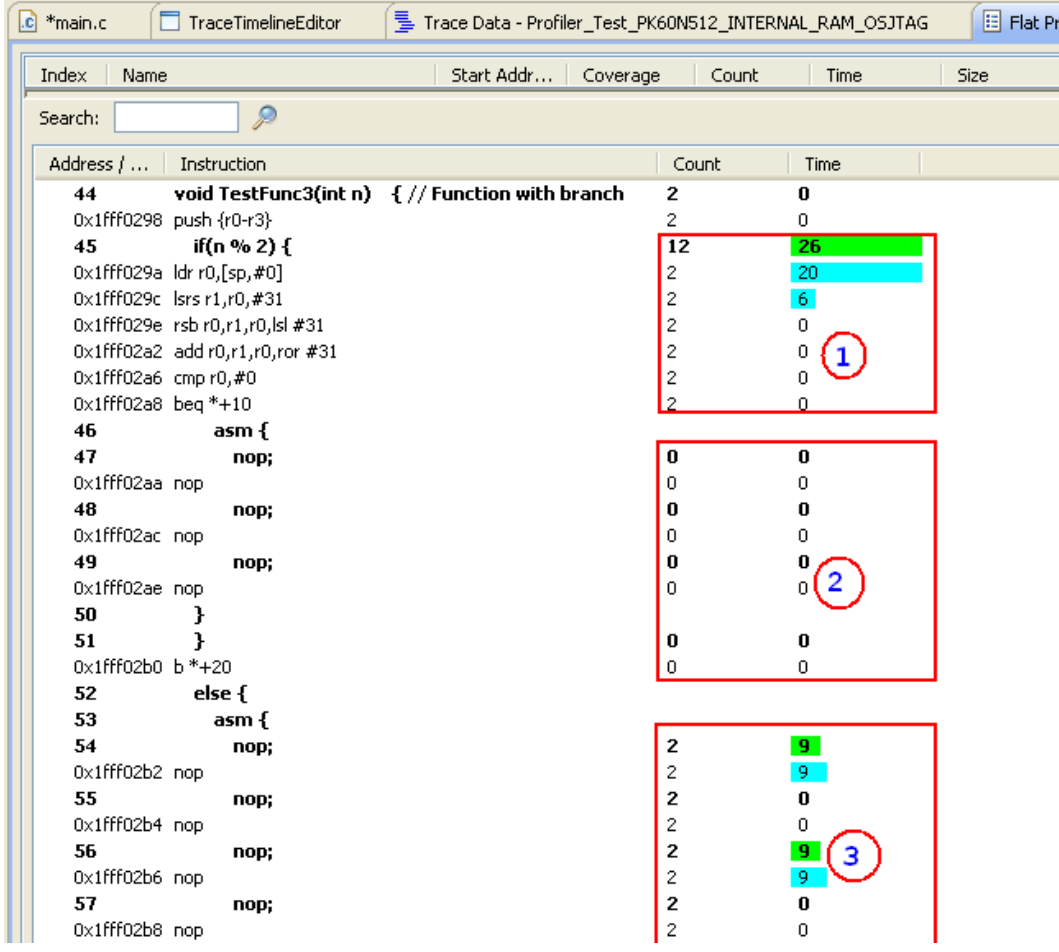

В процессе работы эта функция вызывалась два раза. При этом оба раза был указан четный параметр, поэтому в обоих случаях выполнялась одна и та же ветвь. Можно заметить в сегментах 1 и 3, что каждая команда функции выполнялась 2 раза и ни одной команды не было выполнено из сегмента 2. Напротив каждой команды указано суммарное количество тиков системной частоты на данную команду. С учетом, что сегмент 2 не выполнился ни разу, анализатор сообщил, нам, что только 81,82% кода функции реально выполнялось.

В целом, профилировщик CodeWarrior имеет мощные и удобные средства для оптимизации программного обеспечения. Однако, следует иметь в виду, что поток информации от ядерных средств отладки очень большой. По заполнению встроенного буфера отладочных сообщений, процессор полностью блокируется на время передачи данных из буфера в отладочную среду. Встроенный в TOWER программатор-отладчик OS-JTAG, существенно замедляет работу контроллера. Поэтому для профилирования рекомендуется использовать более быстродействующие средства, как J-Link, U-Link, J-Link-PRO, J-Trace, U-Link-PRO. Последние имеют скорость работы достаточную для отладки ПО в реальном времени.

Полное руководство по средствам профилирования и отладки можно скачать с сайта Freescale http://cache.freescale.com/files/soft\_dev\_tools/doc/user\_guide/Profiling\_and\_Analysis\_Users\_Guide.pdf?fsrch=1&sr= 1